# OPTICAL GAMING MOUSE

**EXAMPLE 2018 SCHNELLANLEITUNG**  $\blacktriangleright$ **GUIDE DE PRISE EN MAIN RAPIDE**  $\sum_{i=1}^{n}$ 

E

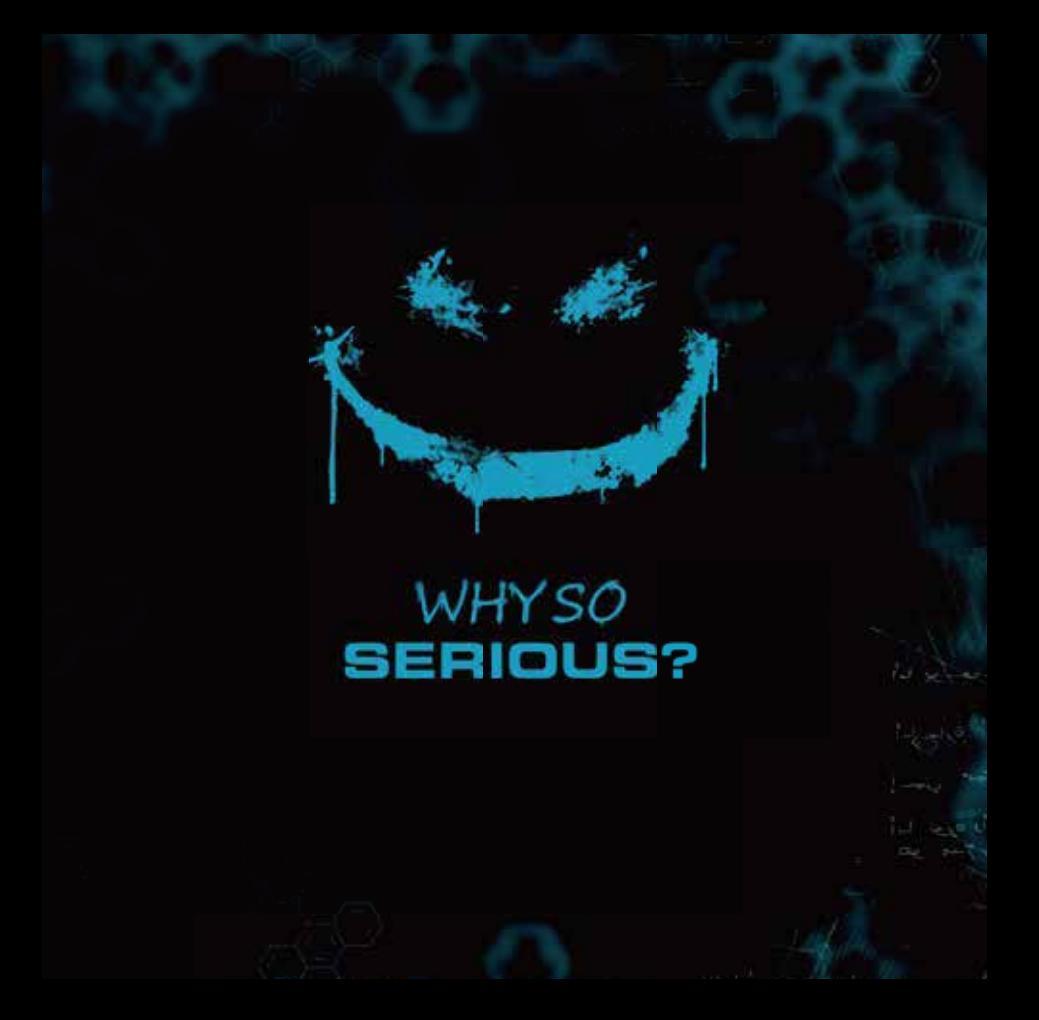

# **Contents**

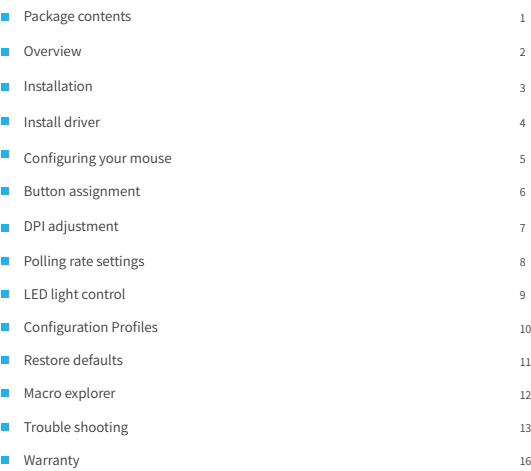

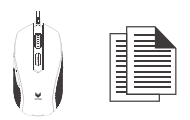

# Package contents

Package contents Wired mouse, Quick start guide System requirements Windows® XP/Vista/7, Windows® 8, Windows® 10, USB port

# **Overview**

- *A* Left button / Linke Maustaste / Bouton gauche / Tasto sinistro / Botón izquierdo / Linkerknop / Botão esquerdo / Ліва кнопка
- *B* Right button / Rechte Taste / Bouton droit / Tasto destro / Botón derecho / Rechterknop / Botão direito / Права кнопка
- *C* Scroll wheel & Middle button / Scrollrad und mittlere Taste / Molette de défilement et bouton central / Rotella di scorrimento e tasto centrale / Rueda de desplazamiento y botón central / Scrollwiel & middelste knop / Roda de deslocamento e botão do meio / Коліщатко прокручення і середня кнопка
- **D** DPI switch button / DPI-Umschalttaste / Bouton de changement DPI / Tasto selettore DPI / Botón de cambio de DPI / DPI-schakelknop / Botão de mudança de PPP / Кнопка перемикання DPI
- *E* Forward / Vorwärts / Avant / Avanti / Adelante / Volgende / Avançar / Вперед
- *F* Back / Zurück / Arrière / Parte posteriore / Atrás / Vorige / Retroceder / Назад
- *G* Breathing light / Impulsbeleuchtung / Lumière à pulsations / Luce pulsante / Luz de efecto de respiración / Breathing light / Luz intermitente / Пульсація світла

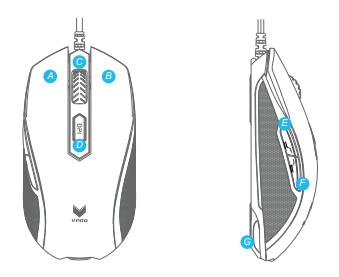

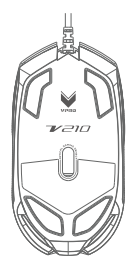

# Installation

Connect the mouse cable to a USB port. Schließen Sie die Maus über das Kabel an einen freien USB-Port an. Raccordez le câble de la souris à un port USB. Collegare il cavo del mouse a una porta USB. Conecte el cable del ratón a un puerto USB. Sluit de muis kabel aan op een USB-poort. Ligue o cabo do rato a uma porta USB. Підключіть кабель миші до порту USB.

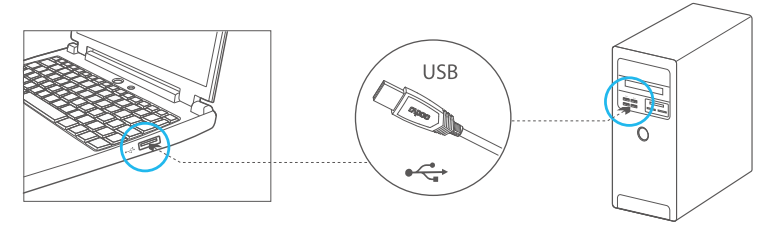

# Install driver

To customize the gaming mouse for each operation, please download the software from www.vpro-gaming.com.

Zum Anpassen der Gamingmaus an jede Situation installieren Sie bitte die Software von der Rapoo-Treiber-CD; alternativ können Sie die Software auch von www.rapoo.com herunterladen.

Pour personnaliser la souris de jeu à chaque opération, veuillez installer le logiciel depuis le CD de pilotes Rapoo ou téléchargez le logiciel sur www.rapoo.com.

Per personalizzare il mouse da gioco per ciascuna operazione, installare il software dal CD Rapoo Driver, oppure scaricare il software dal sito www.rapoo.com.

Para personalizar el ratón para juegos para cada operación, instale el software desde el CD con los controladores de Rapoo o descargue dicho software desde el sitio Web de www.rapoo.com.

Om de gaming muis aan te passen voor elke bewerking, installeert u de software van de Rapoo Driver CD of downloadt u de software van www.rapoo.com.

Para personalizar o rato para jogos para cada operação, instale o software incluído no CD de Controlador da Rapoo ou transfira o software a partir de www.rapoo.com.

Щоб пристосувати ігрову мишу для кожної операції, будь ласка, інсталюйте ПЗ з CD з драйверами Rapoo або завантажте ПЗ з www.rapoo.com.

# Configuring your mouse

Customize the functions of your mouse according to your specific requirements in each game. Passen Sie die Funktionen Ihrer Maus an die ganz speziellen Herausforderungen jedes einzelnen Spiels an. Personnalisez les fonctions de votre souris en fonction des exigences spécifiques de chaque jeu. Personalizzare le funzioni del mouse in base alle esigenze personali specifiche per ogni gioco. Personalice las funciones del ratón conforme a los requisitos específicos de cada juego. Pas de functies van uw muis aan volgens de specifieke vereisten in elk spel. Personalize as funções do rato de acordo com os requisitos específicos para cada jogo. Пристосуйте функції миші згідно специфічних потреб кожної гри.

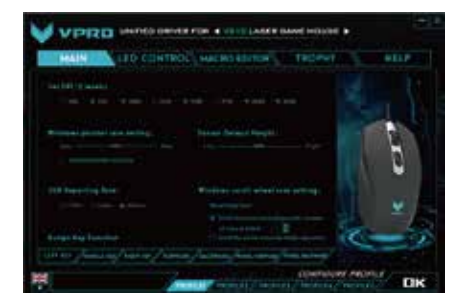

# Button assignment

You can assign different functions to your mouse buttons, to get better and faster control. Program single and combined key commands, macro definitions, screenshot functions, shortcut operations, multimedia functions, etc.

Sie können den Maustasten unterschiedliche Funktionen zuweisen, um jedes Spiel perfekt in den Griff zu bekommen. Programmieren Sie einzelne und kombinierte Tastenbefehle, Makros, Screenshot-Funktionen, Schnelltasten, Multimediafunktionen usw.

Vous pouvez affecter différentes fonctions aux boutons de votre souris, pour un contrôle plus rapide et meilleur. Commandes de programme par touches simples et combinées, définitions de macros, fonctions de capture d'écran, raccourcis, fonctions multimédia, etc.

È possibile assegnare funzioni diverse ai tasti del mouse per ottenere un controllo migliore e più veloce. Programmare tasti singoli e combinazioni di tasti per comandi, definizioni di macro, funzioni schermata, operazioni di scelta rapida, funzioni multimediali, eccetera.

Puede asignar diferentes funciones a los botones del ratón para mejorar y acelerar el control. Programe comandos de teclas de una sola función y combinadas, definiciones de macro, funciones de captura de pantalla, operaciones de acceso directo, funciones multimedia, etc.

U kunt verschillende functies van de muisknoppen toewijzen voor een betere en snellere besturing. U kunt opdrachten voor één toets of een combinatie van toetsen, macrodefinities, schermopnamefuncties, snelkoppelingsbewerkingen, multimediafuncties, enz. programmeren.

Pode atribuir diferentes funções aos botões do rato, para obter um controlo maior e mais rápido. Programe comandos para teclas simples ou combinações de teclas, definições de macro, funções de captura de ecrã, atalhos para operações, funções multimédia, etc.

Можна призначити різні функції кнопкам миші, щоб отримати кращий і швидший контроль. Запрограмуйте команди окремих і поєднаних клавіш, визначення макросів, функції скріншотів, операції ярликів, функції мультимедія тощо.

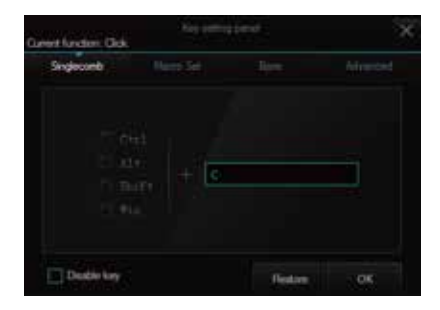

# DPI adjustment

With a 7-level adjustable DPI, the V210 allows you to choose three levels at the same time, and switch between them with a single button press. The lowest DPI will be assigned to the first level, and the highest DPI will be assigned to the third level.

Die V210 ermöglicht Ihnen die Auswahl von drei verschiedenen DPI-Werten unter sieben Auflösungen, die Sie bequem mit einem einzigen Tastendruck umschalten. Die niedrigste Auflösung wird der ersten Stufe, die höchste Auflösung der dritten Stufe zugeordnet.

Avec un DPI réglable sur 7 niveaux, la V210 vous permet de choisir trois niveaux en même temps et de basculer entre eux d'un simple appui sur un bouton. Le DPI le plus bas est affecté au premier niveau et le DPI le plus élevé est affecté au troisième niveau.

Con un DPI regolabile su 7 livelli, V210 permette di scegliere tre livelli contemporaneamente e di passare da uno all'altro con un solo tasto. Il DPI più basso sarà assegnato al primo livello, mentre il più alto DPI sarà assegnato al terzo livello.

Con su función de DPI ajustable de 7 niveles, su V210 le permite elegir tres niveles simultáneamente y cambiar entre ellos simplemente pulsando un botón. El valor más bajo y más alto de DPI se asignará al primer y al tercer nivel, respectivamente.

Met een in 7 niveaus aanpasbare DPI biedt de V210 u de keuze uit drie niveaus tegelijk en kunt u tussen deze niveaus schakelen met één druk op de knop. De laagste DPI wordt toegewezen aan het eerste niveau en de hoogste DPI aan het derde niveau.

Com 7 níveis de ajuste de PPP, o V210 permite escolher entre três níveis em simultâneo e mudar entre os mesmos premindo apenas um botão. O valor de PPP mais baixo será atribuído ao primeiro nível e o valor de PPP mais elevado será atribuído ao terceiro nível.

7 рівнів регулювання DPI на V210 надають можливість вибирати три рівні одночасно і перемикатися між ними одним натисненням на кнопку. Найнижче значення DPI присвоюється першому рівню, найвище DPI – третьому рівню.

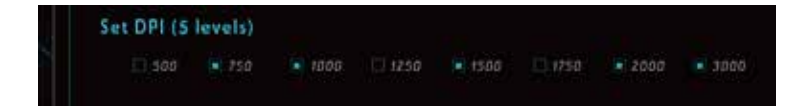

# Polling rate settings

You can select one from three polling rates (125/500/1000 Hz). Sie können unter drei Abfragegeschwindigkeiten wählen: 125, 500 und 1000 Hz. Vous pouvez sélectionner l'une des trois fréquences de scrutation (125/500/1000 Hz). È possibile scegliere tra tre velocità di polling (125/500/1000 Hz). Puede seleccionar uno de los tres índices de sondeo disponibles: 125, 500 o 1.000 Hz. U kunt een van drie pollingsnelheden selecteren (125/500/1000 Hz). Pode selecionar uma das três frequências de atualização (125/500/1000 Hz). Можна вибрати одну з трьох частот запитів (125/500/1000 Гц).

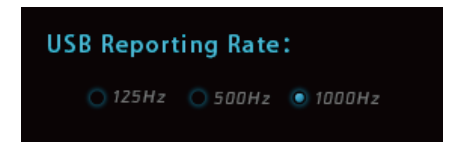

# LED light control

The color and lighting mode of the customizable 16-million-color breathing light can be adjusted through the driver. Including APM breathing mode,full spectrum mode, proximity sensing mode, making your fighting weapon more cool.

Über den Treiber passen Sie den Impulsbeleuchtungsmodus bequem an Ihren Geschmack an. Im APM-Impulsmodus passt die Impulsbeleuchtungen ihre Frequenz automatisch an die Aktionen des Spielers an und sorgt für einen coolen, dynamischen Effekt.

Vous pouvez régler les modes d'éclairage de la lumière à pulsations avec le pilote. En mode pulsations APM, la lumière à pulsations peut autoréguler le clic de fréquence des pulsations en fonction des Actions Par Minute (APM) du joueur, améliorant votre arme de combat.

È possibile assegnare funzioni diverse ai tasti del mouse per ottenere un controllo migliore e più veloce. Programmare tasti singoli e combinazioni di tasti per comandi, definizioni di macro, funzioni schermata, operazioni di scelta rapida, funzioni multimediali, eccetera.

Puede ajustar los modos de iluminación de la luz con efecto breathing mediante el controlador. En el modo de respiración APM, la luz con el efecto de respiración puede regular automáticamente el clic de frecuencia de respiración conforme a las acciones por minuto (APM) del jugador (APM), lo que hace de su arma de lucha un elemento más moderno.

U kunt de verlichtingsmodi van het breathing lightt aanpassen met de driver. In de APM (Actions per Minute) breathing modus kan het ademend licht zelf de frequentie van het oplichten en doven regelen volgens de APM van de speler, zodat je gevechtswapen er nog cooler uitziet.

É possível ajustar os modos da luz com o controlador. No modo de intermitência APM, a luz pode regular automaticamente a frequência de intermitência de acordo com as Ações Por Minuto (APM) do jogador, tornando a sua arma de combate ainda mais fantástica.

Режими освітлення пульсації світла можна відрегулювати драйвером. У режимі пульсації АРМ пульсація світла може самостійно регулювати частоту пульсації згідно дій на хвилину (АРМ) гравця - так ваша зброя виглядатиме крутіше.

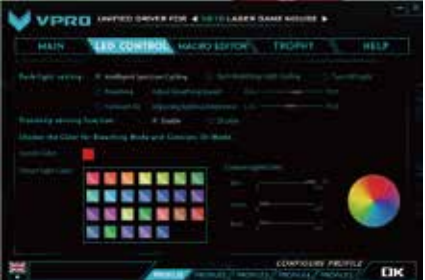

# Configuration Profiles

Built-in memory to save the mouse configuration (macro, DPI setting and breathing light mode) in the game mode. You can play the way you want it, on any computer without the help of any software.

Im integrierten Speicher wird die Mauskonfiguration (Makros, DPI-Einstellungen und Impulsbeleuchtung) im Spielmodus gespeichert. So können Sie Spiele an jedem beliebigen Computer so spielen, wie es sein soll – ohne zusätzliche Software.

Mémoire intégrée pour enregistrer la configuration de la souris (macro, réglage DPI et mode lumière à pulsations) en mode jeu. Vous pouvez jouer de la façon dont vous souhaitez, sur n'importe quel ordinateur sans l'aide d'un logiciel.

Memoria integrata per salvare la configurazione del mouse (macro, impostazione DPI e modalità di pulsazione della luce) nella modalità di gioco. È possibile giocare come si vuole, su qualsiasi computer senza l'ausilio di alcun software.

Memoria integrada para guardar la configuración del ratón (macro, configuración de DPI y modo de luz breathing) en el modo de juego. Puede jugar como quiera, en cualquier equipo y sin la ayuda de ningún software.

Ingebouwd geheugen voor het opslaan van de muisconfiguratie (macro, DPI-instelling en modus breathing light) in de spelmodus. U kunt spelen op de manier waarop u dat wenst, op elke computer zonder de hulp van enige software

Memória interna para guardar a configuração do rato (macro, configuração de PPP e modo de intermitência da luz) no modo de jogo. Pode jogar como quiser, em qualquer computador sem a ajuda de qualquer software.

Вбудована пам'ять збереже конфігурації миші (макро, налаштування DPI і режим пульсації світла) в режимі гри. Ви можете грати так, як вам заманеться, на будь-якому комп'ютері, без допомоги будь-якого ПЗ.

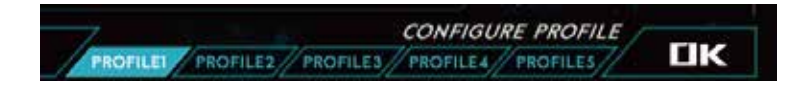

# Restore defaults

All of your settings will be changed to the default settings. Sämtliche Einstellungen werden auf die Standardeinstellungen rückgesetzt. Tous vos paramètres reviendront aux réglages par défaut. Tutte le impostazioni saranno modificate sui valori predefiniti. Toda la configuración se cambiará a la configuración predeterminada. Al uw instellingen worden gewijzigd naar de standaardinstellingen. Todas as definições serão alteradas para os valores predefinidos. Всі ваші налаштування повернуться на налаштування за промовчанням.

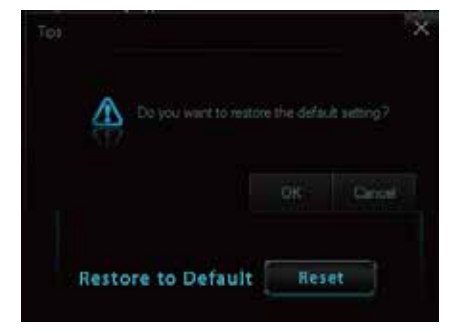

# Macro explorer

Assign a command or a serie of commands to your mouse buttons for faster operations in each game you play. You can add a delay between commands to match your operation well.

Weisen Sie den Maustasten Befehle oder ganze Befehlsserien zu, um jedes Spiel perfekt zu beherrschen. Bei Bedarf können Sie auch Verzögerungen zwischen den einzelnen Befehlen einfügen.

Affectez une commande ou une série de commandes aux boutons de votre souris pour des opérations plus rapides dans tous les jeux auxquels vous jouez. Vous pouvez ajouter un délai entre les commandes pour bien s'adapter à votre opération.

Assegnare un comando o una serie di comandi ai tasti del mouse per operazioni più veloci in ogni partita che si gioca. È possibile aggiungere un ritardo tra i comandi per abbinare bene l'operazione.

Asigne un comando o varios de ellos a los botones del ratón para acelerar las operaciones en cada juego. Puede agregar un retardo entre comandos conforme a las operaciones que realice.

Wijs een opdracht of een reeks opdrachten toe aan uw muisknoppen voor een snellere werking in elk spel dat u speelt. U kunt een vertraging toevoegen tussen opdrachten die geschikt is voor uw gebruik.

Atribua um comando ou uma série de comandos aos botões do rato para acelerar as operações em cada jogo. Pode adicionar um atraso entre comandos para coincidir com a sua operação.

Призначте команду або серію команд кнопкам миші, щоб прискорити операції в кожній з ігор. Можна додати затримку між командами, щоб вони найкраще відповідали операціям.

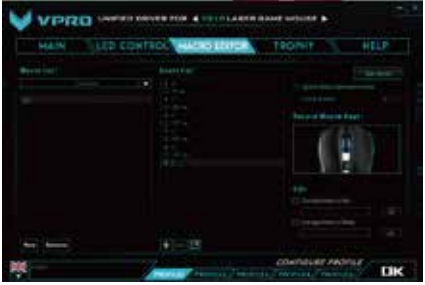

# Trouble shooting

### Why does the cursor drift appear when I set the report rate to above 125Hz?

The algorithm of enhanced pointer precision is not suitable for Windows systems. To ensure you can use your mouse normally, please take the following steps:

- 1) Open the "control panel";
- 2) Click the "Mouse" icon;
- 3) Select the "Pointer Options";
- 4) Disable the "Enhanced pointer precision" option.

### Warum verschiebt sich der Mauszeiger, wenn ich die Abfragegeschwindigkeit auf mehr als 125 Hz einstelle?

Der spezielle Algorithmus, der für besonders präzise Mausbewegungen sorgt, eignet sich nicht für Windows-Systeme. Damit Ihre Maus normal und zuverlässig funktioniert, führen Sie bitte die folgenden Schritte aus:

- 1) Öffnen Sie die Systemsteuerung.
- 2) Klicken Sie auf "Maus".
- 3) Öffnen Sie das Zeigeroptionen"-Register
- 4) Deaktivieren Sie die Option "Erweiterte Zeigerpräzision".

### Pourquoi le mouvement du curseur apparaît quand je règle le taux de rapport au-dessus de 125 Hz ?

L'algorithme de précision améliorée du pointeur n'est pas adapté aux systèmes Windows. Pour vous assurer que vous pouvez utiliser normalement votre souris, veuillez effectuer les étapes suivantes :

- 1) Ouvrez le « panneau de configuration »,
- 2) Cliquez sur l'icône « Souris »,
- 3) Sélectionnez les « Options de pointeur »,
- 4) Désactivez l'option « Précision améliorée du pointeur ».

### Perché il cursore va alla deriva quando imposto la velocità sopra i 125Hz?

L'algorithme de précision améliorée du pointeur n'est pas adapté aux systèmes Windows. Pour vous assurer que vous pouvez utiliser normalement votre souris, veuillez effectuer les étapes suivantes :

- 1) Ouvrez le « panneau de configuration »,
- 2) Cliquez sur l'icône « Souris »,
- 3) Sélectionnez les « Options de pointeur »,
- 4) Désactivez l'option « Précision améliorée du pointeur ».

### ¿Por qué aparece la desviación del cursor cuando establezco la tasa de informes por encima de 125 Hz?

El algoritmo de la precisión del puntero mejorada no es adecuado para sistemas Windows. Para garantizar que puede utilizar el ratón con normalidad, lleve a cabo los pasos siguientes:

- 1) Abra el "Panel de control";
- 2) Haga clic en el icono "Ratón";
- 3) Seleccione "Opciones del puntero";
- 4) Deshabilite de la opción "Precisión mejorada del puntero".

### Waarom is er een cursorverschuiving wanneer ik de rapportsnelheid instel tot meer dan 125Hz?

Het algoritme van de verbeterende aanwijzerprecisie is niet geschikt voor Windows-systemen. Volg de onderstaande stappen om zeker te zijn dat u de muis normaal kunt gebruiken:

- 1) Open het "Configuratiescherm";
- 2) Klik op het pictogram "Muis";
- 3) Selecteer "Aanwijzeropties";
- 4) Schakel de optie "Precisie van de aanwijzer verbeteren" uit.

### Porque é que o rasto do cursor aparece quando defino uma frequência de atualização superior a 125Hz?

O algoritmo de precisão melhorada do ponteiro não é adequado para sistemas Windows. Para garantir que pode utilizar o rato de forma normal, execute os passos seguintes:

- 1) Abra o "Painel de controlo";
- 2) Clique no ícone do "Rato";
- 3) Selecione "Opções do ponteiro";
- 4) Desative a opção "Melhorar a precisão do ponteiro".

### Чому курсор ніби гальмує, коли частоту звітів встановлено на понад 125 Гц?

Алгоритм високої точності указки не підходить системі Windows. Щоб забезпечити нормальну роботу миші, будь ласка, зробіть наступне:

- 1) Відкрийте контрольну панель;
- 2) Клацніть по піктограмі "Миша";
- 3) Виберіть Опції указки";
- 4) Відключіть опцію "Висока точність указки".

### How to turn off the breathing light?

You can set the breathing light to on, breathing or off in the menu of the driver.

### Wie lässt sich die Impulsbeleuchtung ausschalten?

Über das Treibermenü schalten Sie die Beleuchtung bequem ein, aus oder in den Impulsmodus.

### Comment éteindre la lumière à pulsations ?

Vous pouvez régler la lumière à pulsations sur allumée, pulsations ou éteinte dans le menu du pilote.

### Come si spegne la luce pulsante?

Nel menu del driver è possibile impostare la luce su On (Attiva), Breathing (Pulsazione) o Off (Disattiva).

### ¿Cómo desactivo el efecto de breathing?

Puede establecer la luz de efecto de respiración a encendida, respiración o apagada en el menú del controlador.

### Hoe kan het breathing light worden uitgeschakeld?

U kunt het breathing instellen op Aan, Breathing of Uit in het menu van het stuurprogramma.

### Como apagar a luz intermitente?

No menu do controlador, é possível ajustar as definições da luz para: acesa, intermitente ou apagada.

### Як вимкнути пульсацію світла?

Встановити пульсацію світла на "увімкнено", "пульсацію" або "вимкнути" можна в меню драйвера.

# Warranty

# Warranty

The device is provided with one-year limited hardware warranty from the purchase day.Please see www.rapoo.com for more information.

## Garantie

Wir gewähren eine zweijährige, eingeschränkte Hardware-Garantie ab Kaufdatum. Weitere Informationen finden Sie hier: www.rapoo.com.

# Garantie

L'appareil est fourni avec deux ans de garantie matérielle limitée à compter du jour d'achat. Merci de consulter www.rapoo.com pour plus d'informations.

# Garanzia

il dispositivo viene fornito con due anni di garanzia hardware limitata a parite dalla data di acquisto. Per ulteriori informazioni consultare www.rapoo.com.

# Garantía

El dispositivo se proporciona con una garantía de hardware limitada de dos años a partir de la fecha de compra. Consulte la dirección www.rapoo.com para obtener más información.

# Garantie

Het toestel wordt met een tweejarige beperkte hardware-garantie vanaf de aankoopdatum geleverd. Raadpleeg www.rapoo.com voor meer informatie.

# Гарант**і**я

Строк дії обмеженої гарантії для апаратного забезпечення - два роки з дати придбання. Більше інформації ви знайдете на www.rapoo.com.

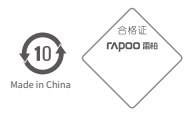

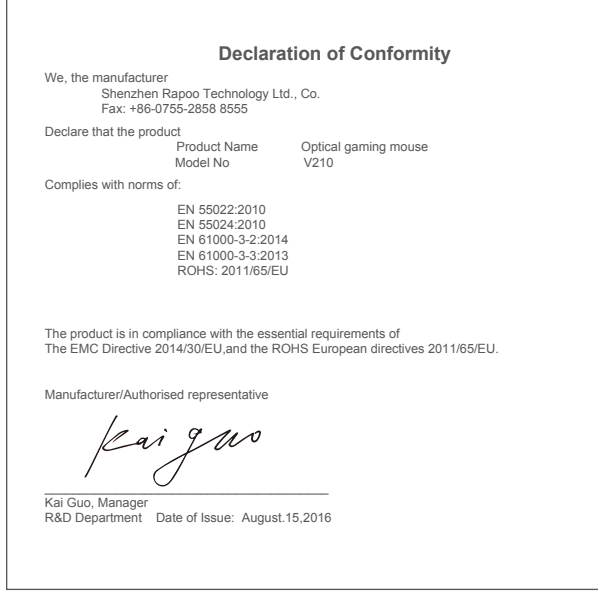

For France only

Par la présente, the retailer - SANGHA déclare que l'appareil [RAPOO V210 Souris Optique de Jeu] est conforme aux exigences essentielles et aux autres dispositions pertinentes de la directive 1999/5/CE.

Pour vous procurer une copie de la déclaration de conformité il faut adresser un courrier à l'adresse suivant en précisant le ou les produits dont vous désirez obtenir les déclarations de conformité :

CANGHA France

219 Avenue de Provence

13730 Saint Victoret

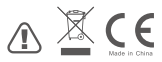

It is forbidden to reproduce any part of this quick start guide without the permission of Rapoo Technology Co., Ltd.

5601-08T01-222

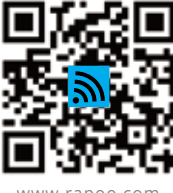

www.rapoo.com

# **WHYSO SERIOUS?**

More information: www.vpro-gaming.com

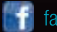

×

facebook.com/vprogaming

# 5601-08T01-222